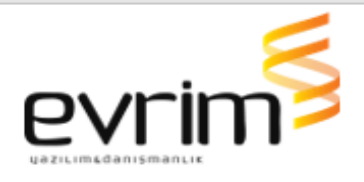

# **İTHALAT**

# **GELİŞTİRMELER**

- 1. Dosya seçiminde eğer seçilen kullanıcı Users ekranında iptale çekilmiş ise bu kullanıcı ile işlem yapılmaya çalışıldığında, "xxx kullanıcısı iptal edilmiştir" uyarısı vermektedir. Daha önce işlem yapılmış ve redrese vs tarzı bir işlemden dolayı değişiklik yapılacak dosyalarda işlem yapıldığında, bu uyarıyı gelecektir fakat işlemin devam etmesine izin verecektir.
- 2. İthalat beyannamesi ekranında sayfa 3 te bulunan Tareks XML'de Değer 2 kolonuna mevcut durumda 20 karakter girilmektedir. Bu alan 150 karaktere çıkartılmıştır.
- 3. İthalat beyanname tasarımından muayene memuru adı kaldırılmıştır.

# **İHRACAT**

## **GELİŞTİRMELER**

1. İş takip yada İş planı formunda tanımlamış olduğumuz aşamalara bağlı olarak,beyannamede iş takip girişi yapıldığında önceki aşamaya istinaden uyarılar gelmektedir. Bu uyarının daha anlaşılır olması sağlanmıştır.

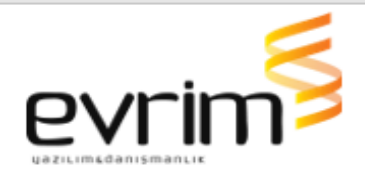

2. İhracat beyannamesinde TOBB ATR Aktarım sayfasında yer alan Gönderen Ünvan alanı F4 ile yurt içi müşteri tablosunun açılması sağlanmıştır.

#### **HATALAR**

- 1. İhracat Beyannamesi > Diğer Formlar > Evrak teslim ekranında Değiştir butonu ile veya Ekle diyip tamam butonuna bastığımızda hata vermektedir, hata düzeltilmiştir.
- 2. İhracat /2.Veri girişi /A.İhracat Beyannamesinde 3151 rejimde iken kalem için teşvik numarası girildiğinde sadece teşvik belge numarasında gtip kontrolü yapmaktadır, belgenin alt satırında bulunan numaralar girildiğinde kontrol yapılması sağlanmıştır.

#### **MUHASEBE**

#### **GELİŞTİRMELER**

- 1. İni ayarlarında otomatik arşivleme aktif iken; muhasebede e-fatura tanımlar alanı dolu olan şirketten fatura kesildiğinde, arşivlenen faturanın adına 16 haneli fatura numarasının gelmesi sağlanmıştır. (E-Fatura- E-Arşiv) Eğer e-fatura tanımları yok ise eski halinde kaydetmeye devam edecektir.
- 2. E-fatura ve E-arşiv xmllerinde SourceCurrencyCode ve TargetCurrencyCode alanlarında gönderilen bilgilerin yer değiştirilmesi sağlanmıştır.

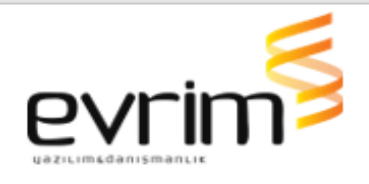

- 3. Muhasebe & İthalat & İhracat > Diğer > Para Talep Formu ekranında Tasiş butonuna basıldığında mevcut gönderdiğimiz xmlde alanlarda değişiklik yapılmıştır ve gönderim öncesinde token alma işlemi yapılacaktır.
- 4. Muhasebe sisteminden fatura girişinden yazdırma yapıp fatura arşive gittiğinde veya evrim entegrasyon üzerinden fatura gönderimi yapıldığında açıklama alanı e fatura ve kağıt fatura ayrımı için e fatura e arşiv olduğunda 16 hane olarak gelmesi sağlanmıştır.

### **HATAI AR**

1. Para Talep Formu > Alan Hesap No Seçince Iban Atmaması durumu düzeltilmiştir.

# **ÖZETBEYAN**

#### **GELİŞTİRMELER**

1. Özetbeyan sayfasına Taşıtın Uğradığı Ülkeler butonun altına Not alanı eklenmiştir. Bu not bilgisi dizinede eklenmiştir.

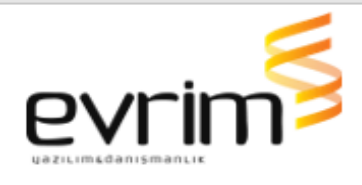

#### **HATALAR**

1. Dış ticaret takip sisteminde Aktarım yapılmak istendiğinde konteyner bilgi girişi sayfasına giriş yapıldıktan sonra hata alınmakta idi, düzeltilmiştir.

## **DENİZ NAK.**

### **GELİŞTİRMELER**

- 1. Deniz Nakliye sisteminde Nakliye izleme ekranında kaydın satırına çift tıkladığımızda yük girişi(Örnek;Deniz>İthalat>Yük Girişi)ekranına gitmesi sağlanmıştır.
- 2. Uluslararası Nakliye sisteminde Credit Note formunda kayıt oluşturulduktan sonra açıklama alanında yer alan bilginin Fiş Girişi Açıklama alanına atılması sağlanmıştır.